# <span id="page-0-5"></span>Service Subdomains Explanation

**[Overview](#page-0-0)** [Service subdomain explanation](#page-0-1) [The configuration information service subdomains](#page-0-2) [Subdomain ports](#page-0-3) [Additional documentation](#page-1-0)

#### <span id="page-0-0"></span>**Overview**

This document provides information about service subdomains (formerly proxy subdomains). In cPanel & WHM version 11.42 and later, we modified Apache's configuration to properly use proxy subdomains with Secure Sockets Layer (SSL) protocol. In cPanel & WHM version 76, we renamed proxy subdomains to service subdomains. This name more clearly describes the subdomains' purpose rather than a specific implementation.

## <span id="page-0-1"></span>**Service subdomain explanation**

Service subdomains provide access to cpsrvd over the standard http and https ports. They also provide configuration information for mail clients, as well as calendar and contacts clients. When you create a new account or create a new domain the system automatically creates service subdomains. You can find a list of these subdomains in the [Subdomain ports](#page-1-1) section of this document below.

#### **Notes:**

- To use this feature, your system administrator must enable the Service subdomain creation setting in the [Domains](https://documentation.cpanel.net/display/76Docs/Tweak+Settings+-+Domains) section of WHM's [Tweak Settings](https://documentation.cpanel.net/display/76Docs/Tweak+Settings) interface (WHM >> Home >> Server Configuration >> Tweak Settings).
- The system does not create service subdomains for newly created subdomains.

You can access the cPanel, WHM, and WebMail login interfaces via the associated service subdomain. Alternatively, you can log in via the [associ](#page-0-4) [ated port](#page-0-4) for a slight speed advantage. The following table compares the advantages of both login types:

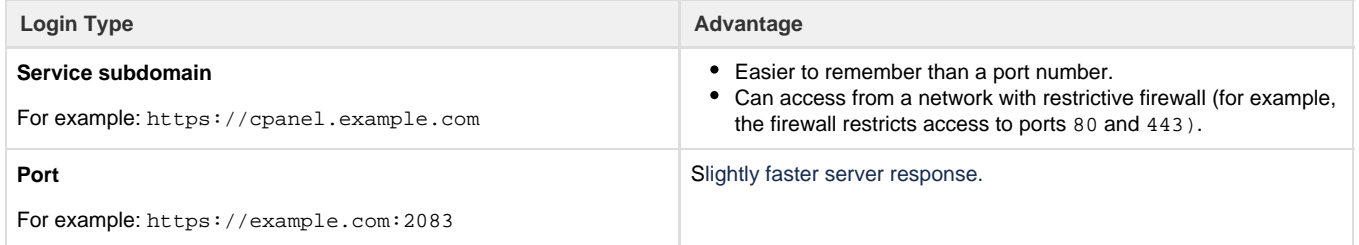

### <span id="page-0-2"></span>**The configuration information service subdomains**

The autodiscover and autoconfig service subdomains grant programs access to domain configuration settings. Programs access the cpca lendars, and cpcontacts service subdomains for calendar and contacts communication. The following tables lists service subdomains, with their associated program:

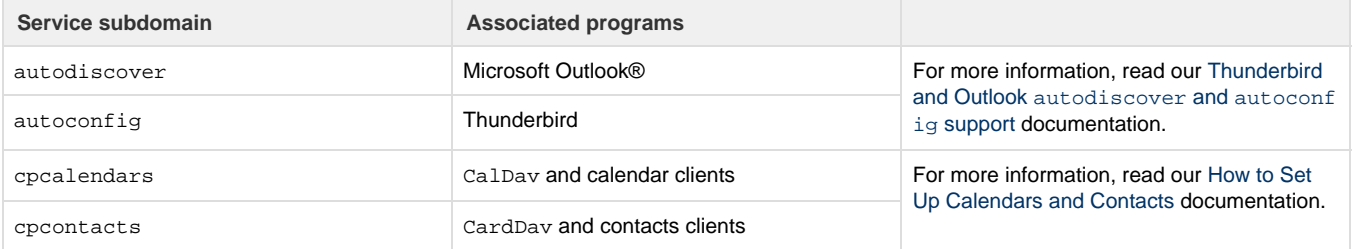

### <span id="page-0-4"></span><span id="page-0-3"></span>**Subdomain ports**

The following table lists the service subdomains with their associated port:

#### **Note:**

In cPanel & WHM version 62, we expanded Domain TLS to handle Server Name Indication (SNI) functionality for service subdomains. cPanel & WHM enables SNI functionality by default for SSL certificates on service subdomains. For more information about Domain TLS, read our [What is Domain TLS](https://documentation.cpanel.net/display/CKB/What+is+Domain+TLS) documentation.

<span id="page-1-1"></span>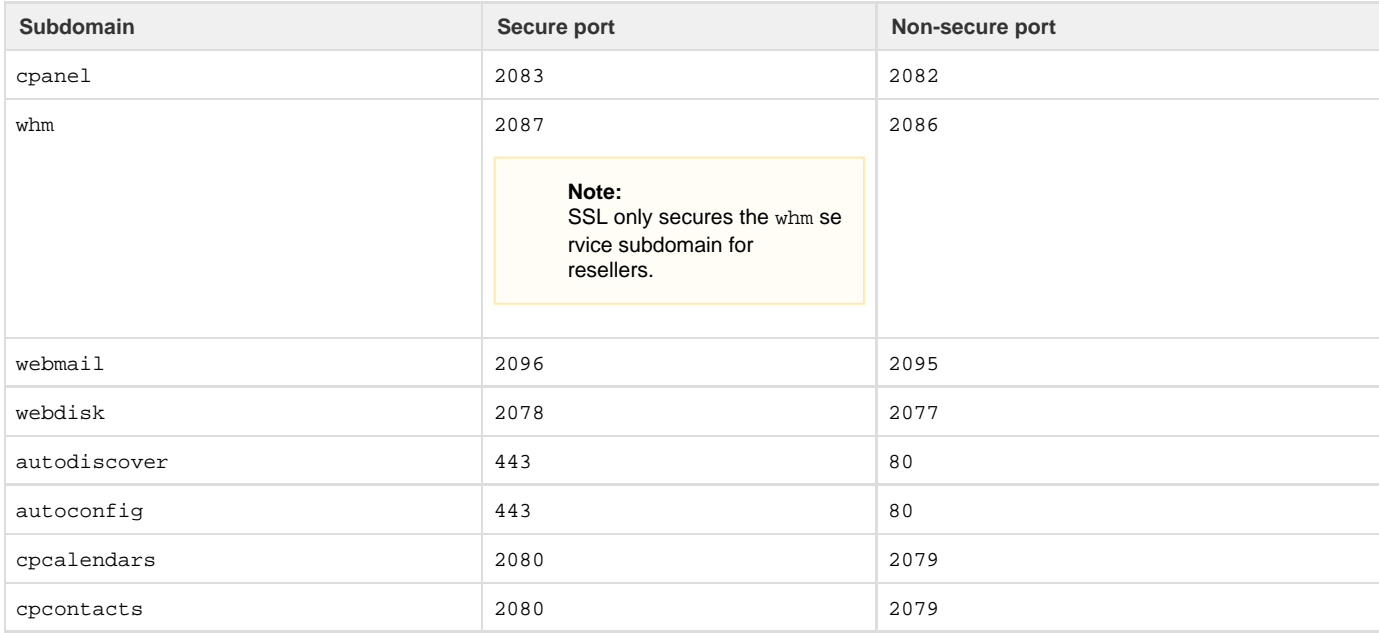

#### <span id="page-1-0"></span>**Additional documentation**

[Suggested documentation](#page-1-5)[For cPanel users](#page-1-4)[For WHM users](#page-1-3)[For developers](#page-1-2)

- <span id="page-1-5"></span>• [Service Subdomains Explanation](#page-0-5)
- [Service and Proxy Subdomains](https://documentation.cpanel.net/display/CKB/Service+and+Proxy+Subdomains)
- [How to Configure Your Firewall for cPanel Services](https://documentation.cpanel.net/display/CKB/How+to+Configure+Your+Firewall+for+cPanel+Services)
- [How to Troubleshoot PCI Compliance Scans](https://documentation.cpanel.net/display/CKB/How+to+Troubleshoot+PCI+Compliance+Scans)
- <span id="page-1-4"></span>• [Service Subdomains Explanation](#page-0-5)
- <span id="page-1-3"></span>• [Service and Proxy Subdomains](https://documentation.cpanel.net/display/CKB/Service+and+Proxy+Subdomains)
- [How to Configure Your Firewall for cPanel Services](https://documentation.cpanel.net/display/CKB/How+to+Configure+Your+Firewall+for+cPanel+Services)
- [Service Subdomains Explanation](#page-0-5)
- <span id="page-1-2"></span>[How to Troubleshoot PCI Compliance Scans](https://documentation.cpanel.net/display/CKB/How+to+Troubleshoot+PCI+Compliance+Scans)

## Content by label

There is no content with the specified labels

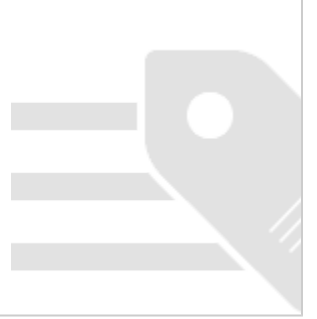